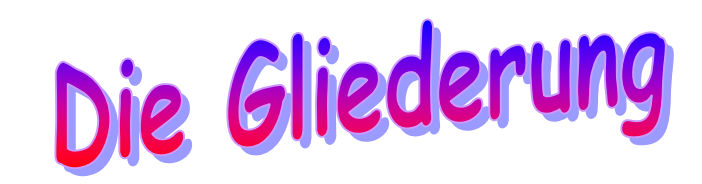

- **1. Alles in Kürze**
- **2. Die Idee**
- **3. Meine Internetrecherche**
- **4. 3D-Wachstropfer**
- **5. Der neue Weg zum 3D-Home-Drucker** 
	- 5.1 Die Programme "Moray" und "Povray"
	- **5.2 Einfache Schichtmodelle**
	- **5.3 Styropor- und Gipsmodelle**
- **6. Der Ausblick**

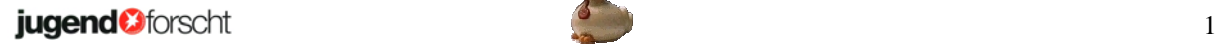

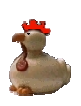

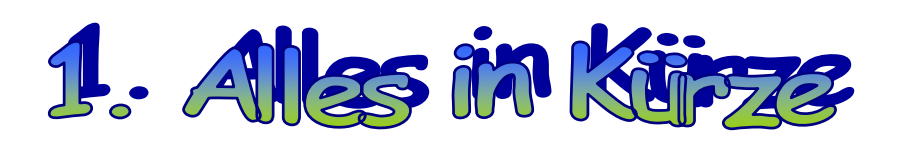

#### **Mein 3D-Drucker**

**Letzten Sommer las ich ein Buch. Darin beschreibt der Autor Neil Gershenfeld (Prof. des Massachusetts Institute of Technology aus den USA) unter anderem auch seine Idee, einen 3D-Drucker zu bauen. Seit diesem Zeitpunkt war ich fest entschlossen, auch einen 3D-Drucker zu bauen. Ich fand die Programme MORAY und POVRAY, die für meine Zwecke sehr gut geeignet waren. Mit Hilfe dieser Programme entwarf ich 3D-Objekte, die ich im Computer in gleich dicke Scheiben zerlegte. Nun baute ich unseren alten Drucker so um, dass er problemlos 3mm dickes Styropor einziehen konnte. Mittels der ausgedruckten Schnitte fertigte ich 3D-Objekte aus Styropor und Gips.** 

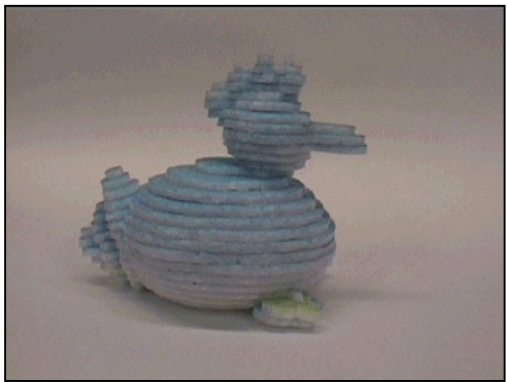

**Abb. 1.1:** Mein Styroporhuhn

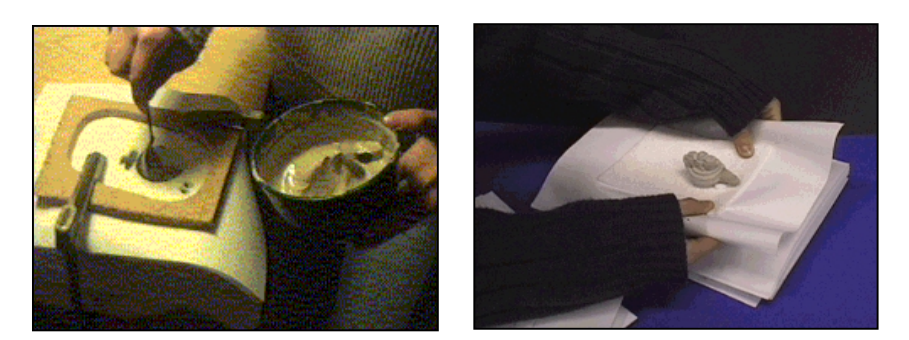

**Abb. 1.2: So baute ich meine "Hanna Huhn" aus Gips** Ich druckte mir eine 3D-Hohlform aus Styropor aus und füllte diese anschließend mit Gips.

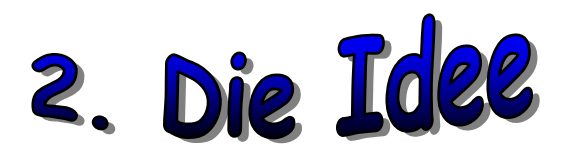

Im Sommer dieses Jahres las ich das Buch: "Wenn die Dinge denken **lernen." Darin beschreibt Prof. Neil Gershenfeld vom Massachusetts Institute of Technology in den USA einige seiner Ideen, wie er sich die**  Zukunft vorstellt. Unter anderem spricht er auf Seite 78 das Thema "3D-**Drucker" an: "Eins meiner unheimlichsten Erlebnisse war der Moment, als ich zum erstenmal das Fach meines 3D-Druckers öffnete und einen Gegenstand herausnahm, den ich eben noch als Abbildung auf dem Monitor gesehen hatte."** 

**Nachdem ich dies gelesen hatte, war ich fest entschlossen, auch einen 3D-Drucker zu bauen.** 

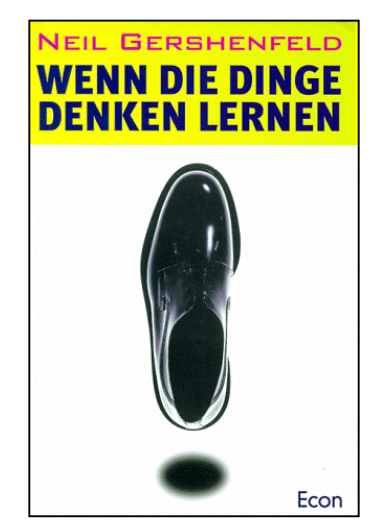

**Abb. 2.1:** Das Buch von Neil Gershenfeld Econ, München; ISBN: 3430131804

**Also berichtete ich von meiner Idee in der Physik-AG des St. Michael Gymnasiums. Natürlich rechnete ich damit von allen gelobt zu werden, aber das war nicht so. Mein Lehrer meinte, dass dies zu schwer für mich sei und meine Mitschüler, Tim Albers und Moritz Plötzing, bekamen nur einen Lachanfall. Doch jetzt musste ich erst recht beweisen, dass ich einen guten 3D-Drucker entwerfen und bauen konnte.**

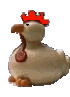

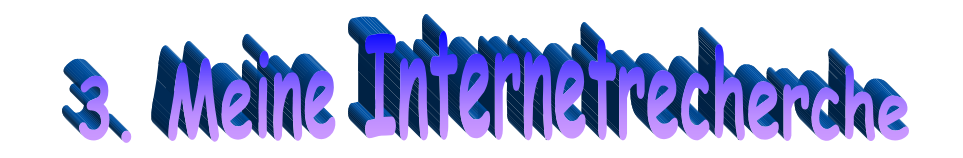

**Natürlich suchte ich auch im Internet nach Informationen über 3D-Drucker. Ich fand heraus, dass es bereits seit 10 Jahren 3D-Drucker gibt.**

Die meisten dieser 3D-Drucker arbeiten nach dem "Rapid-Proto**typing"-Verfahren, d.h., die Modelle werden im Computer zerschnitten und schichtweise aufgebaut. Als Materialien stehen Flüssigkeiten (lichthärtende Harze), Pulver (zum Sintern und zum Verkleben), Folien und Platten zur Verfügung.** 

**Wenn sie sich im Internet einmal umschauen, dann werden sie feststellen, dass alle dort beschriebenen 3D-Drucker sehr teuer, sehr groß und nicht gerade leicht zu bedienen sind. Sie sind alle nur für große Firmen gebaut. Es gibt keinen 3D-Drucker für den Hausgebrauch, den ein normal verdienenden Menschen bezahlen kann. Abb. 3.1:** 3D-Drucker sind

**Damit war die Zielsetzung für meine Schüler-experimentieren-Arbeit klar:** 

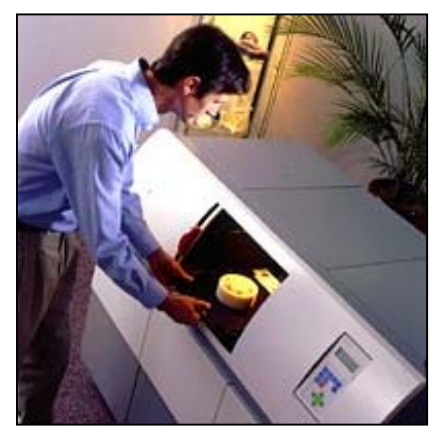

sehr groß und sehr teuer.

**Ich wollte einen preiswerten, leicht zu bedienenden 3D-Drucker für den Hausgebrauch bauen.** 

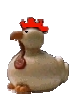

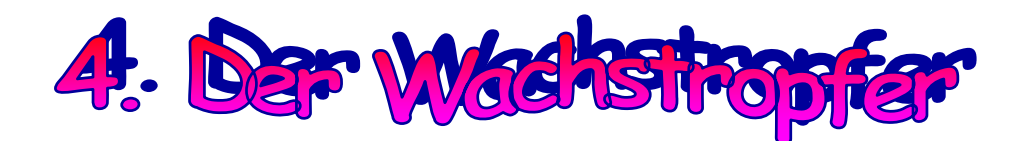

**Meine erste Idee war es, mittels eines fischertechnik-Baukastens einen Wachstropfer zu bauen.** 

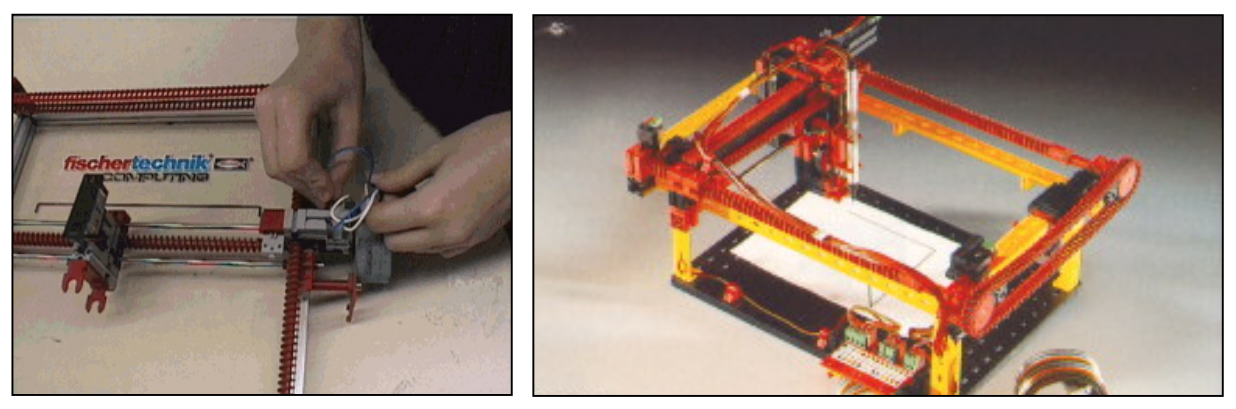

**Abb. 4.1:** Mittels fischertechnik-Bauteilen kann man einen Plotter bauen

**Dieser 3D-Drucker sollte so funktionieren: Man legt ein Blatt (oder eine Pappe) in den Drucker und dann kommt an der Decke entlang eine beheizte Patrone mit flüssigem Wachs angefahren. Sie spritzt eine Schicht Wachs auf das Papier. Daraufhin senkt sich der Boden mit dem Papier ein Stück ab. Wenn der Wachs dann getrocknet ist, wird Sand in die Zwischenräume geschüttet (der Drucker ist natürlich mit Seitenwänden ausgestattet, damit der Sand nicht an allen Seiten herausläuft). Dann kommt die Düse wieder und spritzt erneut Wachs auf das mit Sand und Wachs bedecktes Papier... Dieser Vorgang wird so lange wiederholt bis die Figur fertig gestellt ist. Dann wird der Sand abgeschüttet und: Fertig!** 

**Zuerst führte ich jedoch einen Vorversuch mit der Hand durch. Ich kaufte mir Kerzen, Sand und Pappe. Beim ersten Versuch modellierte ich natürlich eine sehr leichte Figur, einen Zylinder. Damit der Sand an der Seite nicht weglaufen konnte, legte ich das Stück Pappe in einen passenden Karton. Dann tropfte ich auf das Stück Pappe einen ausgefüllten Kreis (der erste Schnitt meines Zylinders), schüttete Sand in die Zwischenräume und verteilte ihn gleichmäßig. Diesen Vorgang wiederholte ich ganz oft. Dann schüttete ich den Sand weg (zurück in seine Tüte, damit ich ihn noch einmal benutzen konnte) und fertig war mein Zylinder.** 

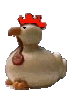

**Doch es hatte sehr lange gedauert, da die Tröpfchen natürlich sehr klein**  sein mussten (ein Tropfen besitzt ein Volumen von V<sub>T</sub>=1mm<sup>3</sup>). Wenn mein **3D-Drucker nun einen Tropfen pro Sekunde schaffen würde, würde der Druck eines Zylinders (r=50mm, h=100mm) sehr lange dauern.** 

Geg.: r = 50mm; h = 100mm; v = 1mm<sup>3</sup>/s  
\nGes.: V  
\nLös.:  
\nV = A•h  
\n= r<sup>2</sup>•π•h  
\n= (50mm)<sup>2</sup>•π•100mm  
\n= 2500mm<sup>3</sup>•π  
\n= 250000mm<sup>3</sup>•π  
\n= 785398,16mm<sup>3</sup>  
\nv = 
$$
\frac{V}{t}
$$
 ⇒ t =  $\frac{V}{v}$  =  $\frac{785398,16mm^3}{1 \frac{mm^3}{s}}$  = 785398,16s ≈ 218h ≈ 9d 111

#### **Ergebnis**:

**Für einen Zylinder mit den Maßen r=50mm, h=100mm würde der Drucker 9Tage brauchen.** 

**Deswegen verwarf ich diese Idee bald und wandte mich einer neuen zu...** 

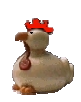

# 5. Der neue Weg zum 3d-Home-Drucker

# 5.1 Die Programme Moray und Povray

**Um überhaupt ein 3D-Modell drucken zu können, musste ich erst einmal ein solches im Computer konstruieren. Dazu brauchte ich natürlich ein geeignetes Programm, welches meinen finanziellen Möglichkeiten entsprach und leicht zu bedienen war. Nach langem Suchen fand ich das kostenlose Programm POVRAY. Mit diesem Programm kann man 3D-Objekte zeichnen, drehen und zerschneiden, wenn man die dazu nötige Programmiersprache beherrscht. Hier müssen dann alle Werte über Größe und Position der Körper, die Kamerastellung und die Eigenschaften der Lichtquellen eingegeben werden. Doch nicht jeder kann ein solches Programm schreiben oder möchte dies erlernen, denn das ist nicht so leicht wie es auf den ersten Blick aussieht.** 

**Hier hilft zum Glück das preiswerte Programm MORAY. Es vermittelt zwischen dem Benutzer, der keine Programmierkenntnisse besitzt, und dem Programm POVRAY. Mit MORAY kann man 3D-Objekte fast so einfach wie mit einem herkömmlichen Malprogramm (z.B. Paint) zeichnen und anschließend als fertig geschriebenes Programm an POVRAY übergeben, ohne dass man selbst mit der Programmiersprache in Berührung kommt. Damit war mein Wunsch nach einer preiswerten und leicht zu bedienenden Software für meinen 3D-Drucker erfüllt.** 

# **Zu Moray:**

**MORAY hat vier Fenster, in denen man sein Modell von der Seite, von vorne, von oben und als fertiges Objekt sehen kann. Als erstes wählt man auf der rechten Seite des Bildschirms "Create". Hier kann man zwischen unterschiedlichen geometrischen Grundformen wählen.** 

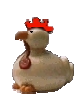

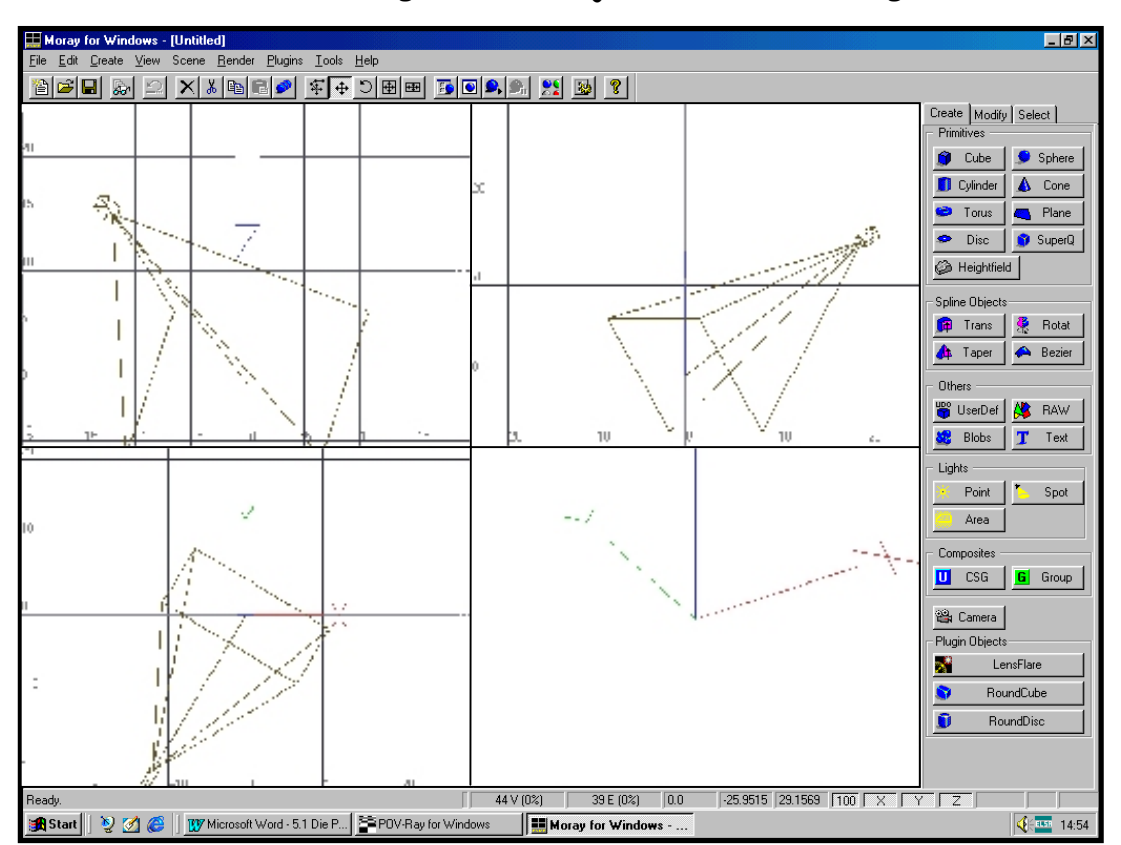

# **Diese kann man dann zu größeren Objekten zusammenfügen.**

**Abb. 5.1:** Das Hauptfenster von MORAY

**Diese Objekte haben einige interessante Eigenschaften, wie am Beispiel von zwei Kugeln gezeigt werden kann:** 

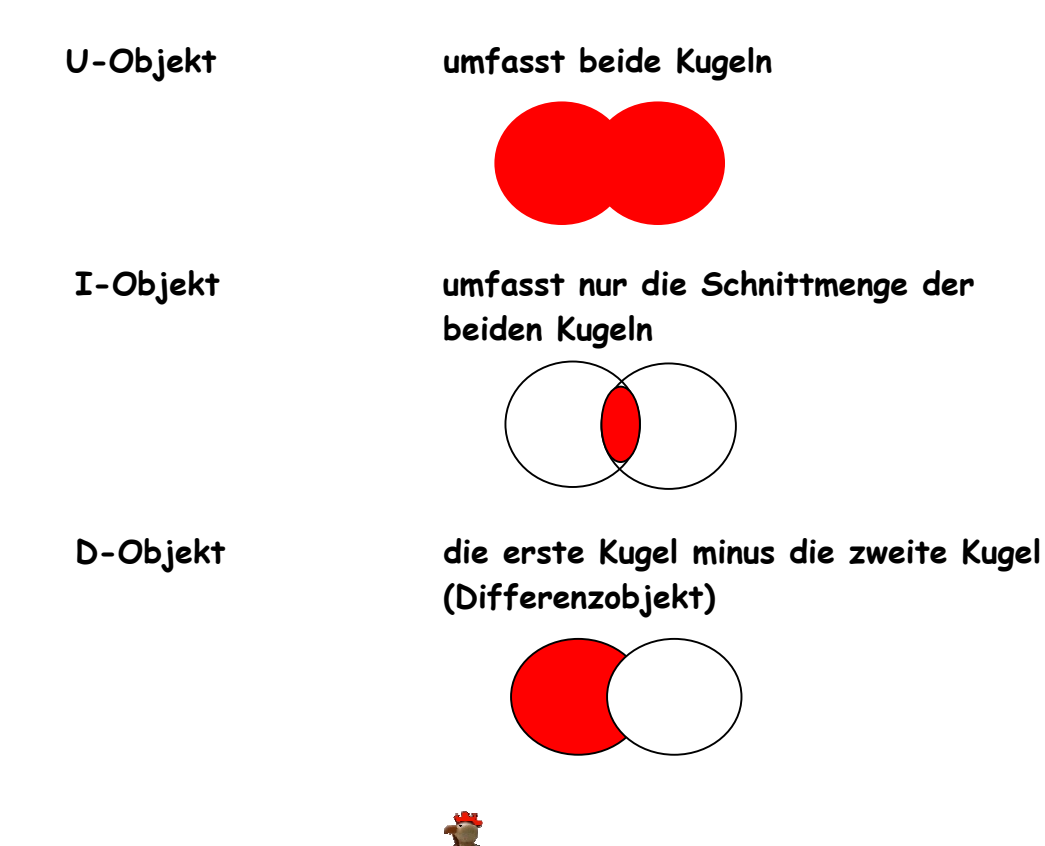

**M-Objekt nur die sich nicht überschneidenden Teile der beiden Kugeln** 

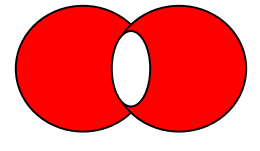

**Dann kann man die Objekte (oder einen einzelnen Körper) beliebig zusam**mensetzen, drehen ("Rotate"), vergrößern bzw. verkleinern ("Scale" und "U-**Scale") oder verschieben ("Translate"). Dann muss man den Körpern noch eine farbige Oberfläche geben (Material-Editor), denn ansonsten kann man sich das fertige Objekt nur als Drahtgitter betrachten. Anschließend klickt man auf "Rendern" und heraus kommen mit etwas Übung sehr schöne 3D-Bilder der Modelle (wie z.B. mein Huhn).** 

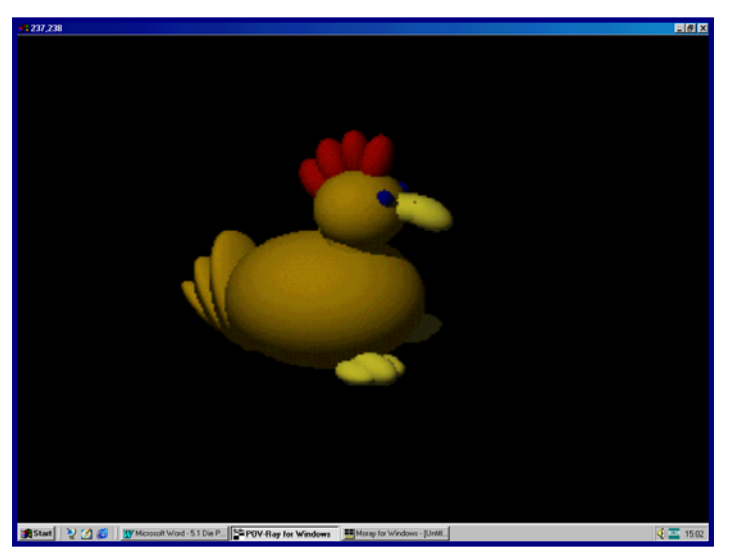

**Abb. 5.2:** Mein in POVRAY gezeichnetes Huhn.

**Doch damit ist man noch nicht fertig! Damit der Computer echte 3D-Objekte und nicht nur Bilder drucken kann, muss man sein Objekt erst zerschneiden, und die einzelnen Schnitte ausdrucken. Übereinander gelegt ergibt sich dann das echte Objekt.** 

**Dazu fasst man seine Konstruktion am Besten zu einem einzigen U-Objekt zusammen und dann schneidet dies dann mit einer sehr dünnen Scheibe (I-Objekt). Die Scheibe ist ein Quader mit einer Dicke von nur 0.001 Einheiten.** 

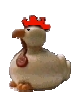

**Nun stellt man Kamera und Licht so ein, dass sie von oben auf den Schnitt sehen und leuchten. Dann speichert man das Objekt als \*.mdl-Datei und rendert noch einmal, denn beim Rendern entstehen eine \*.pov-, eine \*.incund eine \*.ini-Datei (diese Dateien braucht man unbedingt für Povray). Dann öffnet man Povray.**

### **Zu POVRAY:**

**Wie oben beschrieben ist MORAY ein Programm, mit dem man 3D-Objekte konstruieren kann. Dagegen ist Povray ein Programm, das aus diesen Konstruktionen Bilder errechnet. In der \*.pov-Datei stehen die Angaben über die Größen und Positionen der Körper, der Kamera und der Lichtquellen. In der \*.inc-Datei stehen Angaben zu den Farben und Oberflächenstrukturen. In der \*.ini-Datei stehen Steuerungsdaten. Hier kann man auch weitere Angaben machen, wie die Objekte bewegt werden sollen und wie viele Schnitte erzeugt werden sollen. Hier muss man ein wenig programmieren.** 

**Im Programm Povray öffnet man dann die \*.pov-Datei seines Objektes. Dort fügt man den Befehl** 

#### **translate <0.0, 0.0, clock>**

**in das Hauptobjekt ein. Man kann dann aus der Steuerungsdatei heraus (\*.ini-Datei) über "clock"-Werte das Objekt nach oben oder unten verschieben (Z-Achse). Ich habe dazu eine eigene \*.ini-Datei geschrieben (Meike.ini), basierend auf einem Beispiel (sample file) das "HuhnZerschnibbelt" genannt wurde:** 

**; Persistence Of Vision raytracer version 3.1 sample file. Antialias=Off Antialias\_Threshold=0.1 Antialias\_Depth=2 Input\_File\_Name=HuhnZerschnibbelt.pov Initial\_Frame=1 Final\_Frame=34 Initial\_Clock=0 Final\_Clock=-15 Cyclic\_Animation=on Pause\_when\_Done=off** 

Bei "Input\_File\_Name" gibt man den Namen der \*.pov-Datei an, damit der **Computer weiß, welche \*.pov-Datei er nehmen soll.** 

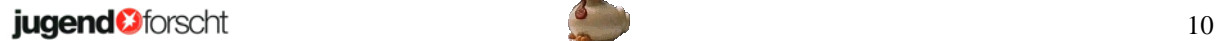

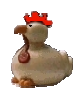

Bei "Initial Frame" und "Final Frame" gibt man an, wie viele Bilder der **Computer machen und wie er sie numerieren soll.** 

Und bei "Initial\_Clock" und "Final\_Clock" wird dem Computer gesagt, von wo **nach wo er das Objekt auf der Z-Achse verschieben soll.** 

**Nur das Hauptobjekt wird verschoben. Die Schnittebene, die Kamera und die Lichtquelle bleiben stehen. Dadurch zeigt jedes Bild einen anderen Schnitt des Hauptobjektes.** 

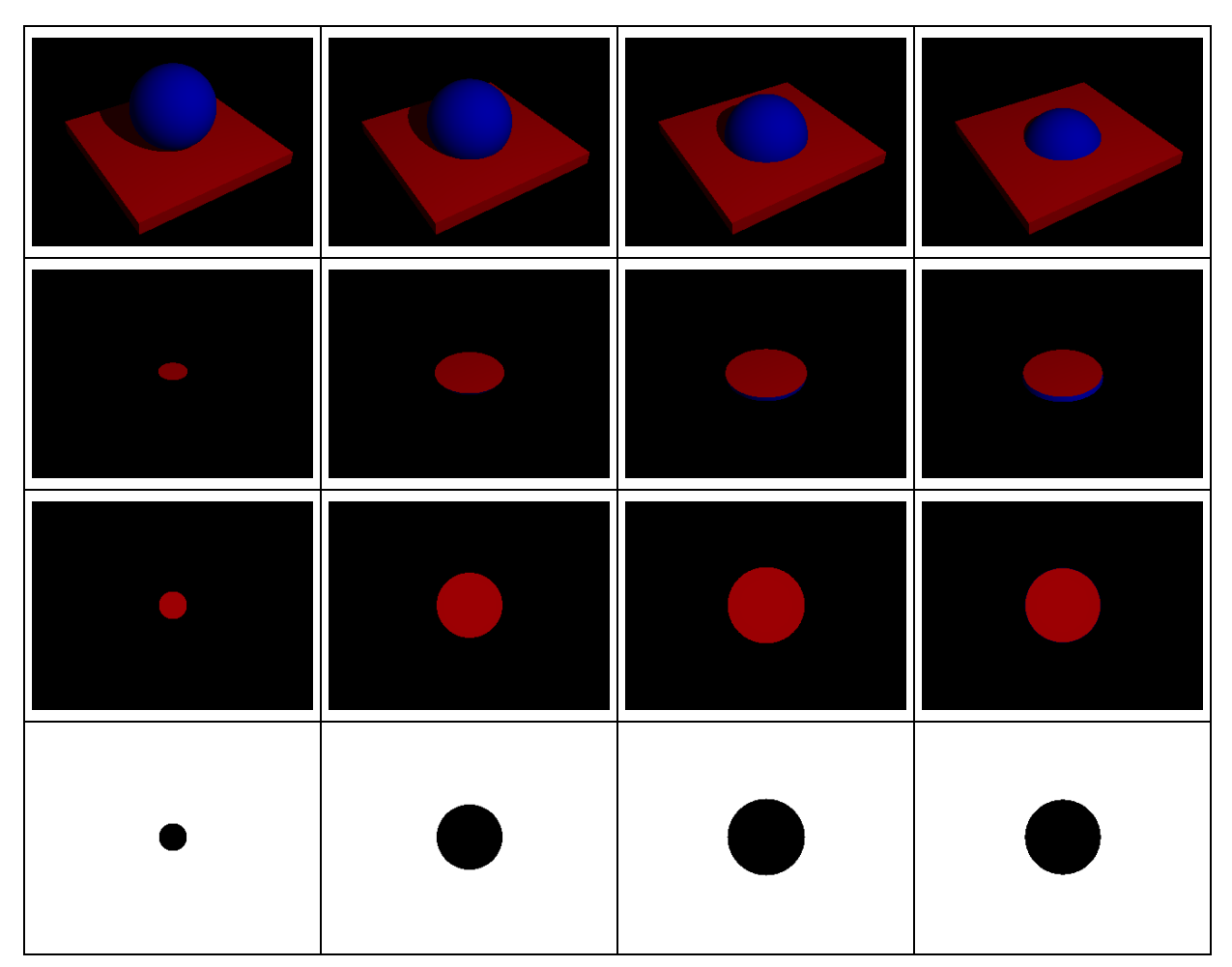

**Abb. 5.3:** Der Arbeitsablauf

- 1. Reihe: Eine Kugel wird durch eine Schnittebene hindurch geführt.
- 2. Reihe: Die Kugel und die Schnittebene sind zu einem I-Objekt zusammengefasst.
- 3. Reihe: Kamera und Lichtquelle sind von oben auf die Schnitte gerichtet.
- 4. Reihe: Die Schnitte wurden schwarz gefärbt und der Hintergrund weiß.

![](_page_11_Picture_3.jpeg)

**Mit den Programmen MORAY und POVRAY konnte ich also 3D-Objekte entwerfen, in Schnitte zerlegen und diese Schnitte ausdrucken. Damit war ich in der Lage einfache und sehr preiswerte 3D-Schichtmodelle herzustellen. Dies möchte ich anhand dieses Kerzenhalters demonstrieren.** 

![](_page_11_Picture_5.jpeg)

**Abb. 5.4:** Die Schnitte werden von mir zu einem Schichtmodell zusammengesetzt.

**Die mit POVRAY erstellten Schnitte werden auf Pappe gedruckt, ausgeschnitten, mit Abstandshaltern versehen und anschließend aufeinander geklebt. Ich habe als Abstandshalter 3 mm dickes Styropor benutzt. So entsteht Schicht für Schicht das neue Modell. Nun können die Zwischenräume ausgefüllt werden, oder der ganze Schichtkörper mit Papier, bzw. mit Folie beklebt werden.** 

**Diese von mir entwickelte Methode benötigt keinerlei Zusatzgeräte und ist deshalb wohl die preiswerteste Art mit dem Home-PC komplexe 3D-Modelle herzustellen. Diese Art der 3D-Erstellung kann z.B. verwendet werden um Tonfiguren zu modellieren, dreidimensionale mathematische Funktionen zu veranschaulichen, Landschaftsmodelle zu bauen,...** 

![](_page_11_Picture_9.jpeg)

**Abb. 5.5:** Mein fertiger Kerzenhalter.

![](_page_11_Picture_11.jpeg)

![](_page_12_Picture_3.jpeg)

**Ein Nachteil der bei 5.2 beschriebenen Methode ist, dass man Abstandshalter zurecht schneiden und ankleben muss und das Ganze sehr wackelig ist. Man könnte direkt Styropor anstelle des Papiers in den Drucker legen. Dann müsste man nur noch die mit POVRAY gemachten Schnitte ausschneiden und aufeinander kleben.** 

**Also machte ich folgenden Versuch: Ich bekam von meinem Vater unseren alten Drucker zur Verfügung gestellt. Da aber mein Styropor nicht von dem normalen Drucker eingezogen werden kann, musste mein Vater die Führungsschiene etwas verändern. Dann schnitt ich mehrere Blätter aus Papier zurecht und klebte Styroporteile dahinter. Dies musste ich tun, damit das Styropor genau zwischen den beiden Einzugsrädern liegt. Abb. 5.6:** Mein erstes Styropor-

![](_page_12_Picture_6.jpeg)

blatt im Drucker

**Da ich nicht noch einmal dasselbe Modell herstellen wollte, nahm ich für dieses Modell mein Huhn (s. Kapitel 5.1). Die "Huhn-Schnitte" druckte ich mit normaler Farbe auf mein Styroporpapier.** 

![](_page_12_Picture_9.jpeg)

**Nun musste unser Lötkolben ran. Er bekam an seine Spitze einen dünnen Draht. Dieser Draht wurde vom Lötkolben so beheizt, dass man mit ihm problemlos Styropor zerschneiden konnte. Dies ging sehr schnell und ich machte sehr glatte Kanten. Diese ausgeschnittenen Teile klebte ich dann in der richtigen Reihenfolge übereinander, so dass** 

**Abb. 5.7:** Mein druckender Drucker. **ein schönes Styropor-Huhn entstand.** 

![](_page_12_Picture_13.jpeg)

![](_page_13_Picture_3.jpeg)

**Abb. 5.8:** Mein fertiges Styroporhuhn!

**Die übrig gebliebenen Styroporplatten waren heil geblieben. Da kam mir der Gedanke, das man diese als Form benutzen könne. Die Styroporplatten würde man übereinander stapeln und die dabei entstehende Form mit Gips ausgießen. Wenn der Gips dann trocken wäre, könnte man das Styropor abbrechen und heraus käme ein sehr schönes 3D-Modell.** 

![](_page_13_Picture_6.jpeg)

**Abb. 5.9:** Die Styroporplatten werden ausgeschnitten, zur Form aufeinander gesetzt und mit Gips ausgefüllt.

**Ich ließ alles ungefähr einen Tag trocknen und brach dann die Styroporform auseinander. Heraus kam ein süßes Gipshuhn.** 

![](_page_13_Picture_9.jpeg)

![](_page_14_Picture_3.jpeg)

**Abb. 5.10:** Mein Huhn kommt langsam zum Vorschein.

**Dann verschmierte ich das Huhn noch mit Gips, damit man die einzelnen Schnitte nicht so gut erkennt.** 

**Um mir das Ausschneiden zu ersparen, überlegte ich mir, dass man statt Tinte auch mit Nitroverdünnung drucken könnte. Mein Vater hatte es mir gegeben, um Styroporreste von meinen Modellen zu lösen. Das sollte dann die Ätzmethode werden. Das dürfte ich aber nicht alleine machen, da Nitroverdünnung gesundheitsschädlich und brennbar ist. Also half mir mein Vater eine Tintenpatrone zu füllen und damit zu drucken. Der erste Versuch sah ganz gut aus, aber dann löste sich auch die Plastikpatrone auf und wurde spröde. Am besten wäre es, man würde ein noch dünneres Styropor aus kleineren Kügelchen benutzen und die Patrone müsste aus Glas sein. Aber eigentlich geht das Modell bauen auch so schon sehr schnell.** 

![](_page_14_Picture_8.jpeg)

![](_page_15_Picture_3.jpeg)

**Nun war ich mit meiner Arbeit am Ziel. Ich hatte einen preiswerten und leicht zu bedienenden 3D-Drucker gebaut.** 

**Natürlich versuchte ich auch weiterhin meinen 3D-Drucker noch zu verbessern. Eine meiner Ideen ist die Klebemethode. Diese funktionierte so: Ich fülle eine normale, leere Druckerpatrone mit Kleber, um anstatt mit Farbe eben mit Kleber zu drucken. Das Papier würde dann an den bedruckten Stellen zusammenkleben und das restliche Papier könnte abgelöst werden. Wenn man z.B. auf Zeitungspapier druckt, kann man das restliche Papier leicht mit Wasser ablösen. Mein Hauptproblem war jedoch: Mit welchem Kleber sollte ich drucken?** 

**Da mein Vater Chemiker ist, fragte ich ihn um Rat. Er schlug mir vor mit Wasserglas zu drucken. Also machte ich einige Versuche damit. Doch ich merkte bald, dass es nicht richtig funktionierte. Mein Vater erklärte mir dann, dass sich die Druckerpatrone an ihrer Öffnung erwärmt sobald sie einen Tropfen spritzt. Deshalb kristallisierte sich das Wasserglas an der Patronenöffnung und verstopfte den Ausgang. Dieses Problem kann bestimmt auch noch behoben werden, aber ich weiß z.Z. noch keine Lösung.** 

**Ich bin aber auch so mit meinem preiswerten und leicht zu bedienenden 3D-Drucker sehr zufrieden.** 

![](_page_15_Picture_9.jpeg)